# Experiencia 5 Redes de Computadores Borrador

Equipo LabIT labit@inf.utfsm.cl

28 de marzo de 2016

## Introducción

Borrador

### Objetivos

Borrador. Conoce la funcionalidad de la separación virtual de redes, aprendiéndolo en una experiencia práctica.

### Experiencia

La experiencia consiste en la configuración de una red basa en 1 router, 2 switch y 4 equipos (host), como se muestra en la figura [1.](#page-0-0) Para esto, usted deber´a configurar 2 VLAN para separar virtualmente 4 equipos y demostrar que quedan separados, es decir, no se podrá hacer ping desde un host de la Vlan 10 a la 20 y viceversa, incluso si están conectados al mismo switch.

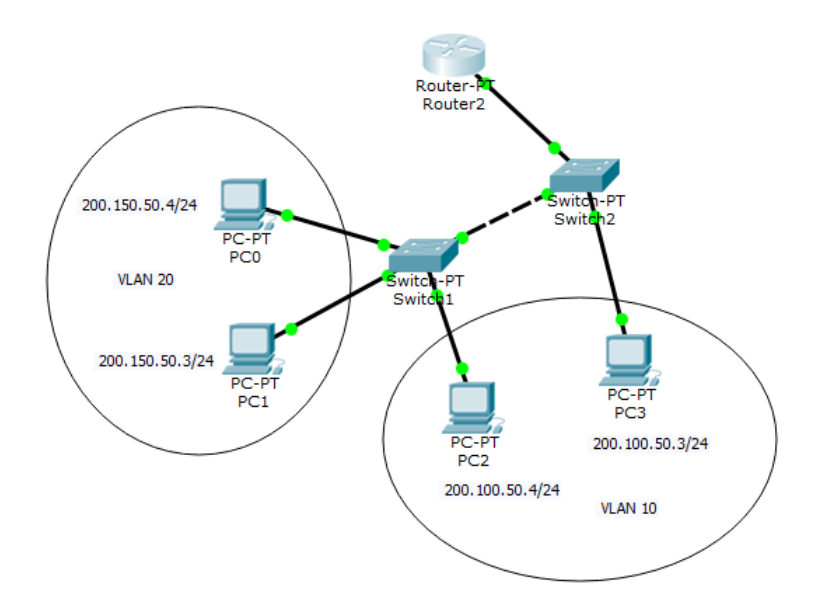

<span id="page-0-0"></span>Figura 1: Red de ejemplo

#### Configurar VLAN

Los pasos para configurar una VLAN son:

1. Crear Vlan: Para crear una VLAN, se debe acceder a la consola del switch y ejecutar los siguientes comandos:

> Switch#configure terminal Switch(config)#vlan <Número> Switch(config-vlan)#name <Nombre> Switch(config-vlan)#exit Switch(config)#exit

Donde <Número> puede ir de 2 a 1005, se pide que se utilicen 10 y 20, y <Nombre> se pide que sea 'Vlan10' y 'Vlan20'.

2. Asginar VLAN a un puerto: Para utilizar la VLAN, hay que asignarla a un puerto (boquilla) del switch, para esto se utiliza:

> Switch#configure terminal Switch(config)#interface <interface> Switch(config-if)#switchport mode access Switch(config-if)#switchport access vlan <número> Switch(config-if)#exit Switch(config)#exit

El comando 'interface' nos introduce a la configuración de  $\langle$ interface $\rangle$ , la que corresponde a una boquilla del switch, y el  $\langle$ número $\rangle$  de una vlan creada anteriormente. Un ejemplo de interface es 'fastEthernet  $0/1$ ', que se puede abreviar a 'fa $0/1$ '.

Con 'switchport' le decimos al puerto el comportamiento que debe tener, en este caso le decimos que sea de acceso a la vlan designada.

#### Comunicación con Router

Para configurar las IP de los host y poder comunicarlos con el Router y así tener configuaración con el exterior, será necesario encapsular las VLANs creadas utilizando el protocolo Dot $1Q<sup>1</sup>$  $1Q<sup>1</sup>$ . Para esto, necesitamos ejecutar, en el Router, los siguientes comandos:

```
Router>en
Router#configure terminal
Router(config)#interface <interface>
Router(config-if)#no shutdown
Router(config-if)#interface <interface>.<numeroVlan>
Router(config-subif)#encapsulation dot1Q <numeroVlan>
Router(config-subif)#ip address <ip> <máscara>
Router(config-subif)#exit
Router(config)#exit
```
Con 'no shutdown' habilitamos el enlance. Luego volvemos a ejecutar el comando 'interface', pero ahora utilizamos un punto para crear una interface virutal, la cual llevará el mismo número de la vlan asociada. Por ejemplo, si estamos configurando la interace 'fa0/1', la interface virtual asociada a la vlan 10 será 'fa $0/1.10$ '.

<span id="page-1-0"></span><sup>1</sup>[https://es.wikipedia.org/wiki/IEEE\\_802.1Q](https://es.wikipedia.org/wiki/IEEE_802.1Q)

En la configuración, indicamos que el método de encapsulamiento será dot1Q para la Vlan designada y por último asignamos la ip con su máscara.

Por último, en cada switch, se deben crear las interfaces de las Vlan para poder comunicarse con el router.

```
Switch#configure terminal
Switch(config)#interface <interface>
Switch(config-if)#no shutdown
Switch(config-if)#ip address <ip> <máscara>
Router(config-if)#exit
Router(config)#exit
```
Aquí, <interface> deberá ser Vlan10 y Vlan20, configurando las ip correspondientes.

### Evaluación

Para comprobar que todo ha sido correcto, se deben realizar las siguientes pruebas:

- Ping de PC0 a PC1 y de PC2 a PC3, ambos deben ser exitosos.
- Ping de PC0 a PC2 y de PC1 a PC3, ambos deben fallar.
- Ping de PC1, PC2 y PC3 al Router.

## Links de Interés

- Guía CISCO para creación de VLAN: [http://www.cisco.com/c/en/us/td/docs/switches/](http://www.cisco.com/c/en/us/td/docs/switches/datacenter/nexus5000/sw/configuration/guide/cli/CLIConfigurationGuide/VLANs.html) [datacenter/nexus5000/sw/configuration/guide/cli/CLIConfigurationGuide/VLANs.html](http://www.cisco.com/c/en/us/td/docs/switches/datacenter/nexus5000/sw/configuration/guide/cli/CLIConfigurationGuide/VLANs.html)
- Configuración de VLAN: http://blog.capacityacademy.com/2014/06/06/cisco-ccna-como-configurar-vlan-